# *GeoTools*

# *GeoTools* Commands List

**"Super-charging BricsCAD and AutoCAD user productivity since 1999"**

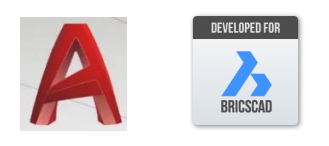

#### **Now available for ZWCAD & ARES Commander also!**

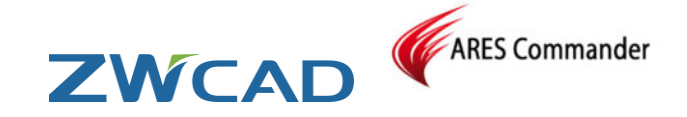

## **Polyline Tools**

➢ **Join**

 $\sqrt{3D}$  GT\_3DJ Join 3D Polylines  $F_{\overline{2D}}$  GT\_PLJOIN Automated Join - 2D polylines

## ➢ **Change 2d>3d>2d**

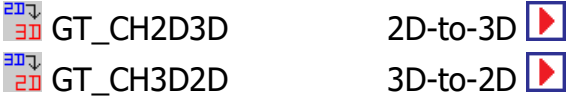

## ➢ **Vertex Management**

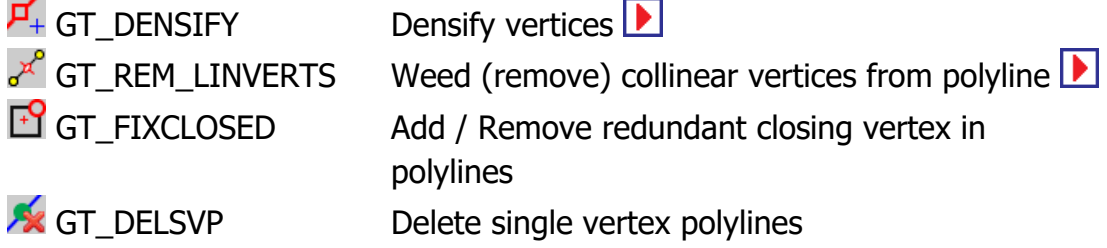

## ➢ **Optimization/Cleanup**

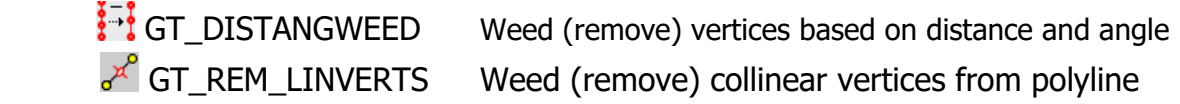

#### ➢ **Identify**

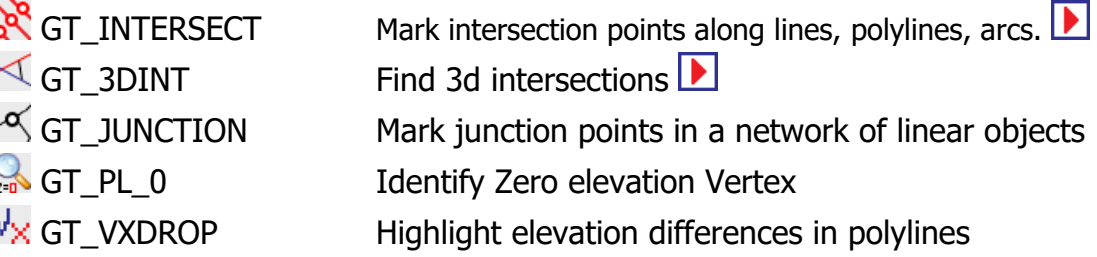

#### ➢ **Process**

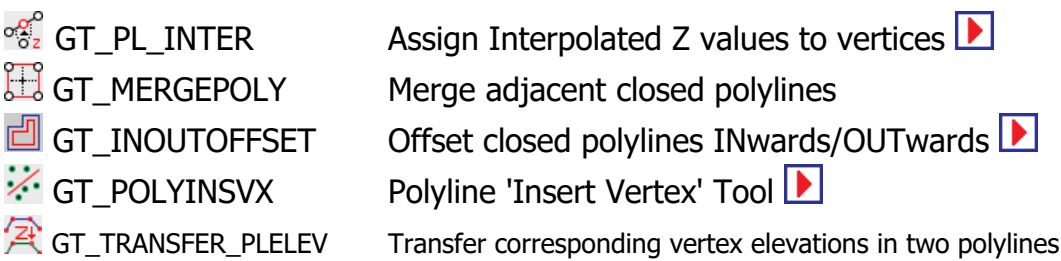

#### ➢ **Inquiry & Statistics**

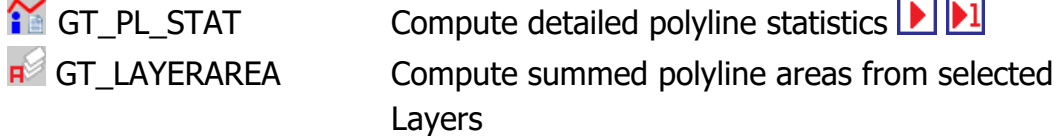

#### ➢ **More Editing**

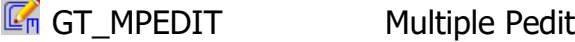

#### ➢ **Direction Control**

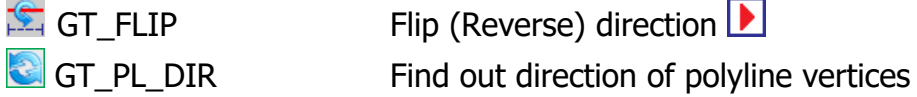

# ➢ **Create/Edit**

GT\_AUTOPAN Draw 2d/3d polylines with auto-edge panning Draw linear polylines from arced polylines  $\frac{X}{\ln |X|}$  GT\_XV Express Pedit

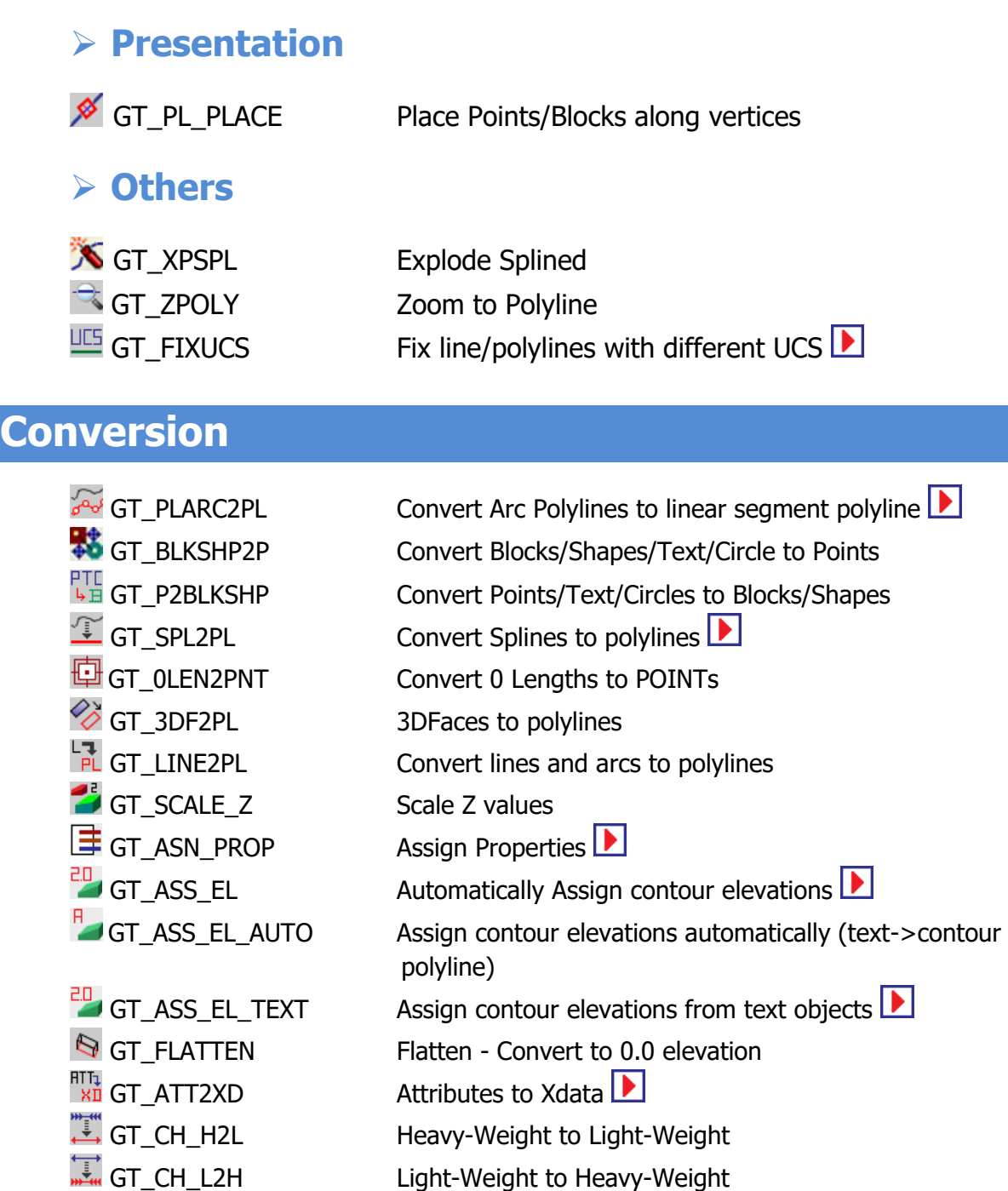

## **Export**

GT\_VIEWLINKED View handles-linked ASCII data<br>
TEM GT\_READDEM Mandles-linked ASCII DEM fi

I **i** GT\_IMPEX **Import/Export points and lines**  $T_{\text{H}}^{\text{H}}$  GT\_READDEM Import(read) ARC ASCII DEM files<br>  $T_{\text{H}}^{\text{H}}$  GT\_WRITEDEM Export (write) ARC ASCII DEM files Export (write) ARC ASCII DEM files GT\_MULTEXPORT Multiple drawing export in various formats **EXT** GT\_EXTRACTGMLFEATURES Extract GML features from master-file **D**<br>
EXT GT\_READGMLFEATURES Import single GML feature from file Import single GML feature from file  $\blacktriangleright$ **GT\_INSOLE** import image(s) as OLE objects

## **Drawing Cleanup**

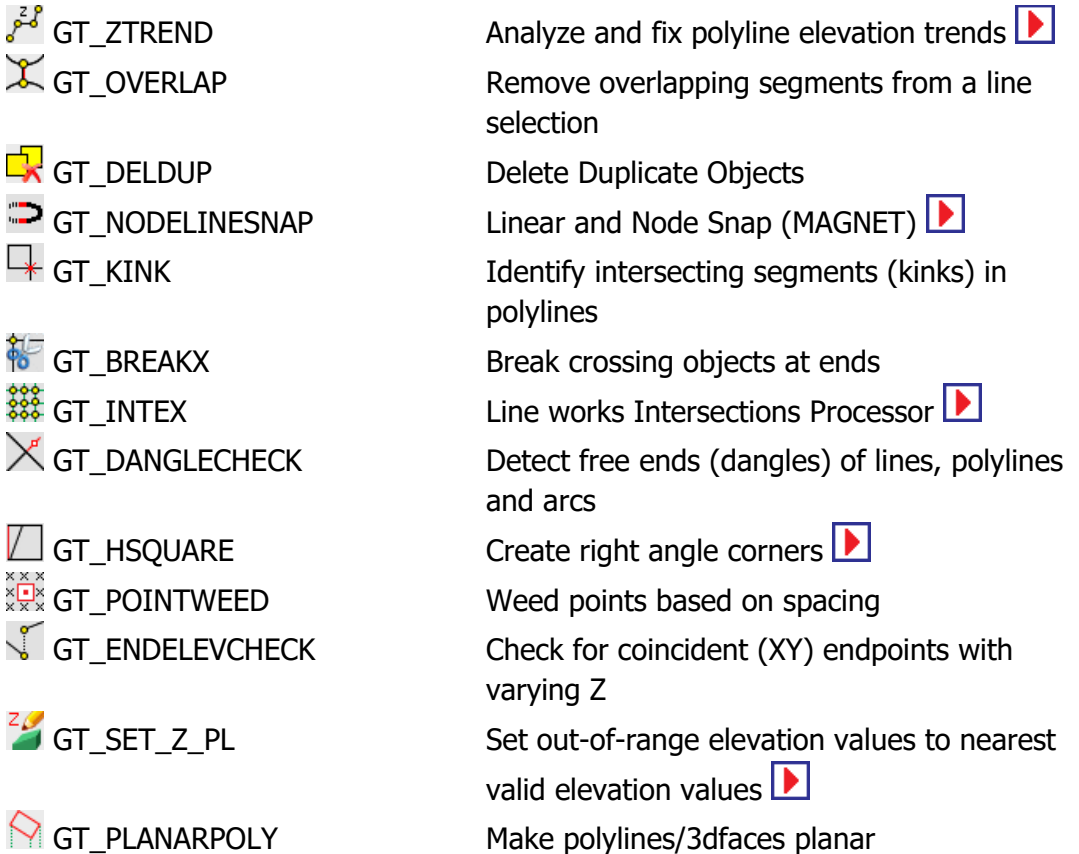

#### **Draw**

 $\bigcirc$  GT\_EASY3DPOINT Easy 3dpoint<br>  $\overline{\mathbb{S}}$  GT\_EMBHATCH Draw Emban

Draw Embankment hatch slopes pattern  $\mathbb{Z}$  GT\_VEGLINE Draw vegetation cover symbols GT\_SORTEDPOLY Draw a polyline by joining points in sorted order  $\boxed{\blacktriangleright}$   $\boxed{\blacktriangleright}$ 

#### ➢ **Parcel-Lots**

 $\frac{2N}{N}$  GT\_LOTMAKER Draw Parcel-Lots Tool<br>  $\frac{2N}{N}$  GT\_LOTSLABELER Parcel-Lots Labeling GT\_COORDSTABLE Coordinates Table

Parcel-Lots Labeling  $\frac{1}{16}$  GT\_CLINE Draw center-lines from guidelines  $\hat{X}$  GT\_EDGECLOSE Clean lot boundaries by snap/trim

## **Build**

[rakesh.rao@thedesignsense.com](mailto:rakesh.rao@thedesignsense.com) +91-9243438300 **COMMAKER** Make Right-of-Way/Pavements/Ramps **GT\_CENTLINE** Draw Center-Lines from road R-O-W GT\_3DOFFSET Offset 3d polylines (by distances)  $\triangle$  GT\_3DOFFSETSLOPE  $\triangle$  Offset 3d polylines by slope/elevation

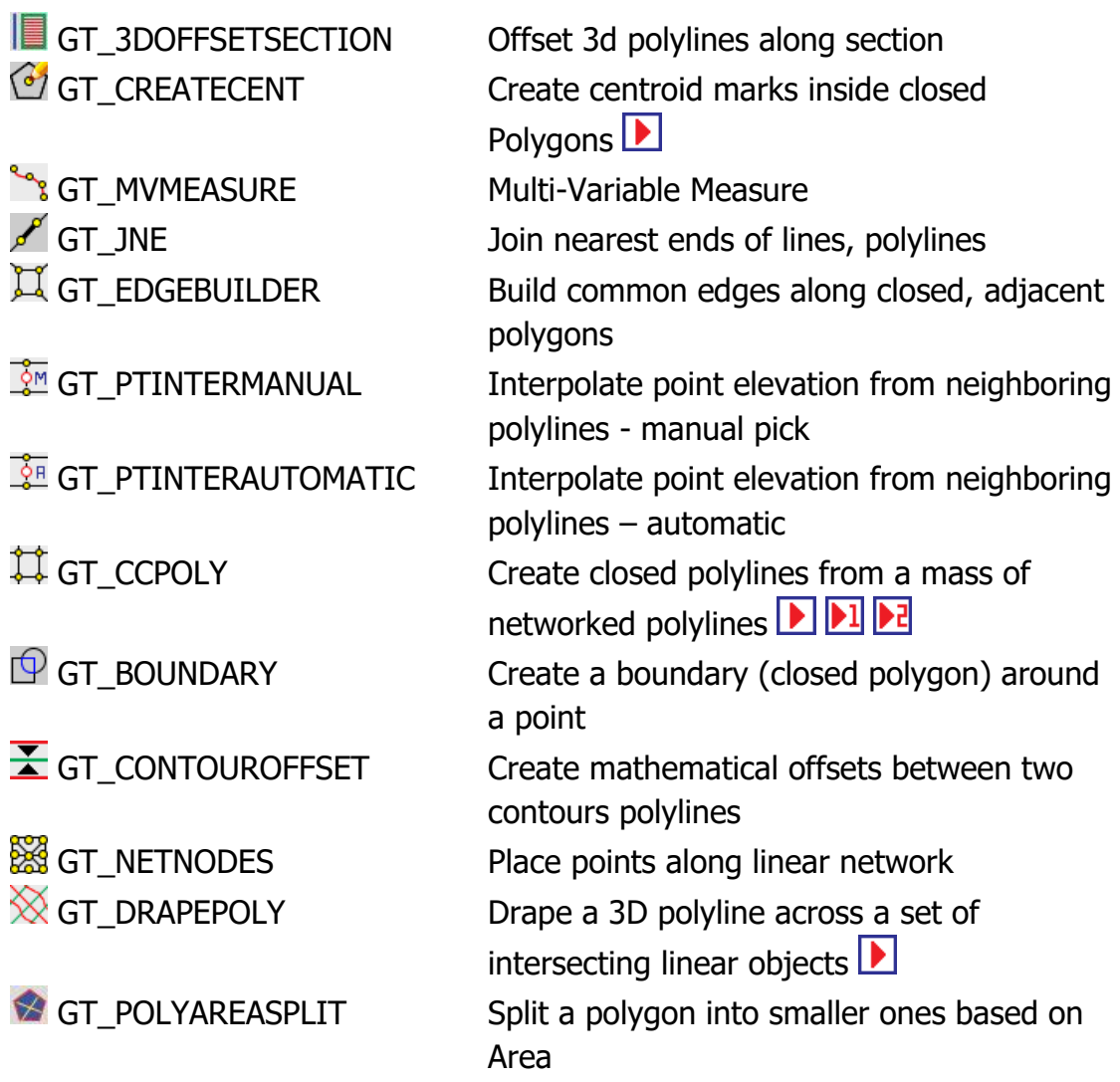

## ➢ **GeoTools Object Data Management**

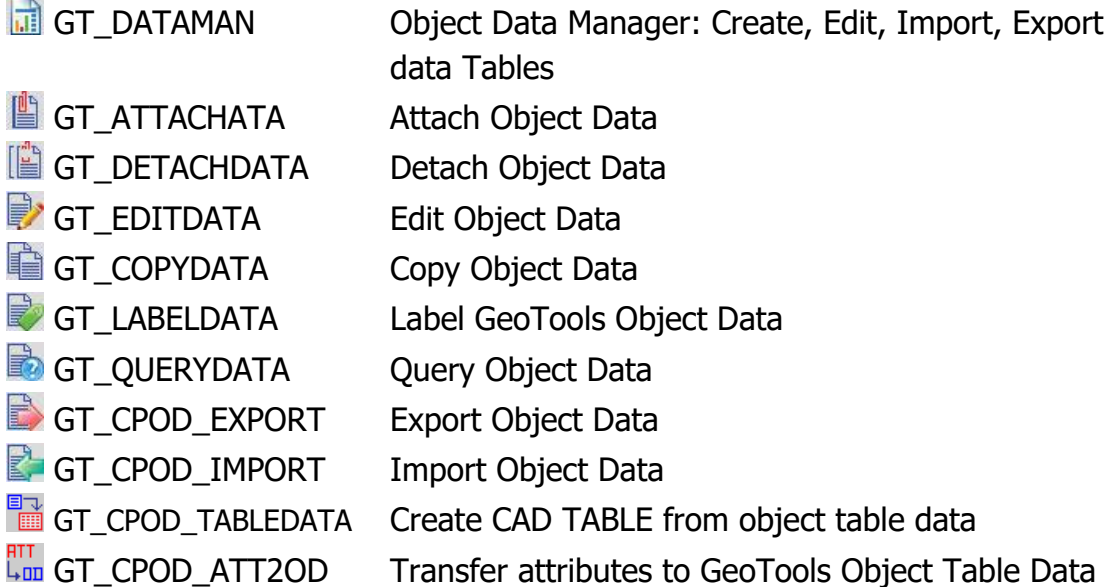

## **Annotation**

**Blocks**

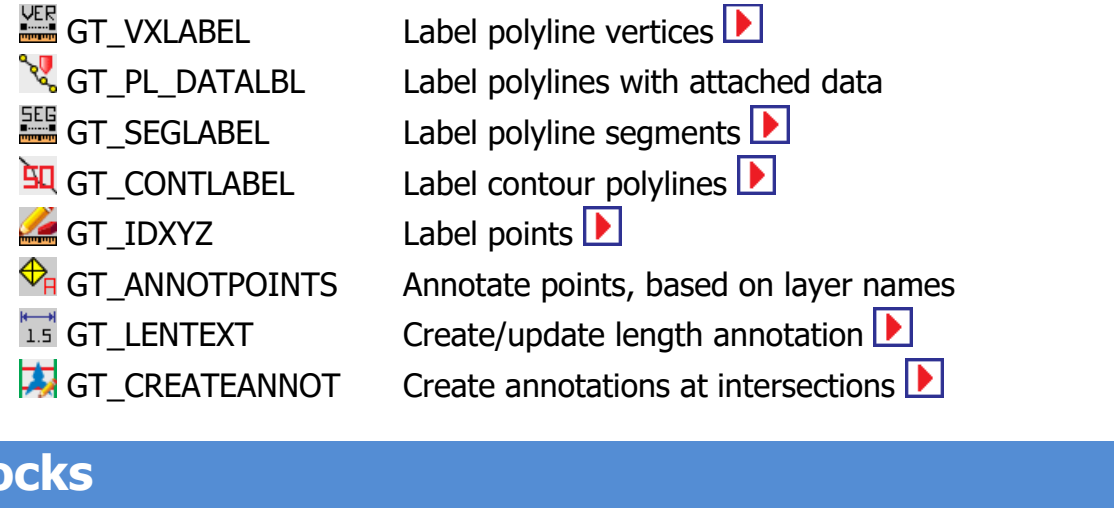

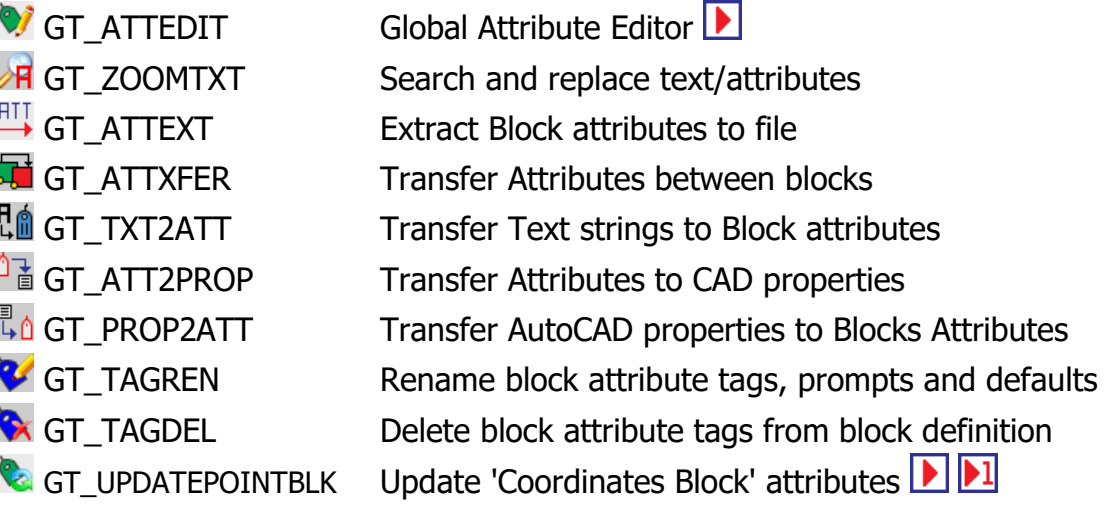

## **AutoCAD Map Tools (in the BricsCAD version)**

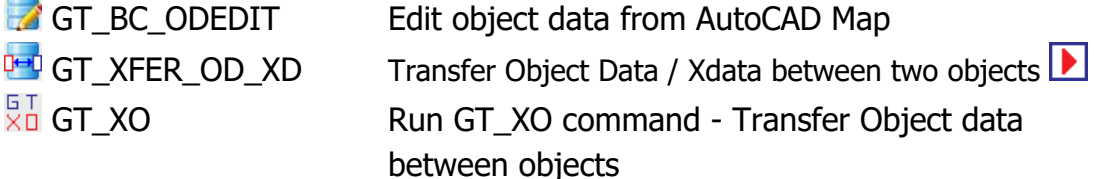

## **AutoCAD Map Tools (in AutoCAD Map version)**

#### ➢ **Data Convert/Transfer**

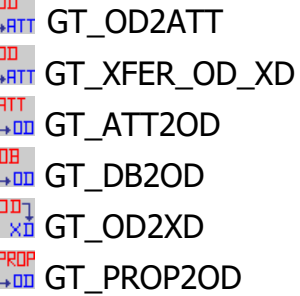

Transfer Object Table Data to Block Attributes Transfer Object Data / Xdata between two objects Transfer Block Attributes to Object Table Data Transfer database linked data to object data Convert Object Table Data to Xdata Transfer AutoCAD properties to Object Data

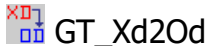

Convert XDATA to Object Table Data

#### ➢ **Export**

**Contract** 

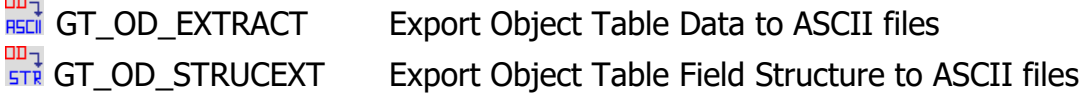

#### ➢ **Create**

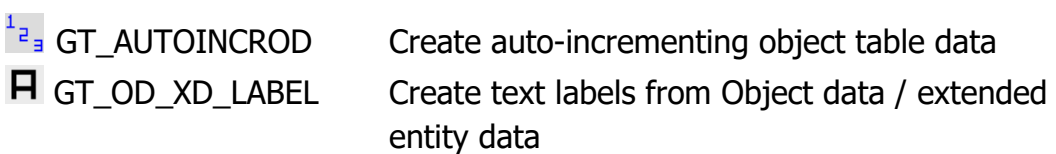

## ➢ **Object Data**

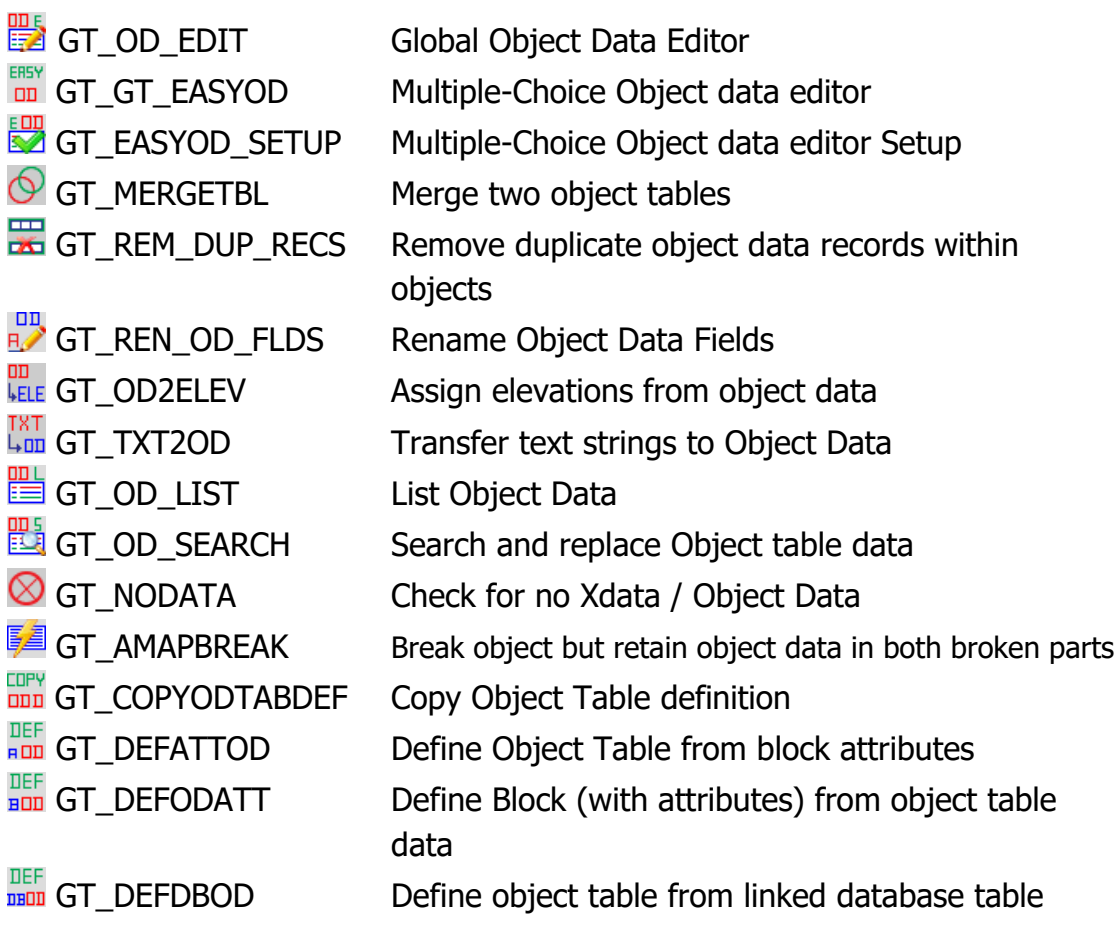

#### ➢ **AutoCAD Map**

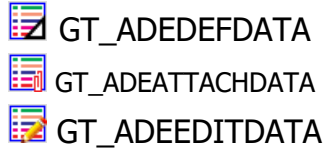

Define object data Attach/Detach object data Edit object data

## ➢ **BricsCAD / plain AutoCAD compatibility tools**

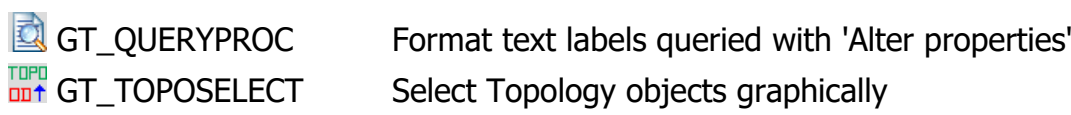

## **Extended Entity Data**

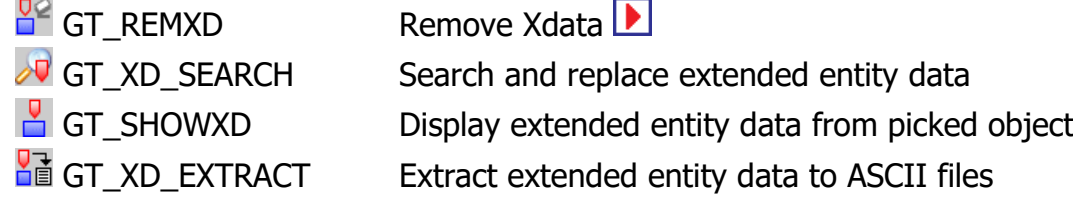

## **Civil Tools**

#### ➢ **Surfaces Tools**

**GT** COPYSURFACE Copy a TIN surface **X** GT\_DELETESURFACE Delete a TIN surface

 $\overline{\mathbb{Q}}$  GT\_TRIANGULATE Create TIN (Delauney triangulation) and voronoi polygons **▶** GT\_IMPORTSURFACE Import a TIN Surface (GeoTDTM) GT\_EXPORTSURFACE Export a TIN Surface (GeoTDTM)  $\triangle$  GT ELEVATESURFACE Change the elevation of a surface GT\_SURFACEVOLUME (Cut/Fill) Volume between surfaces **GT\_DRAPEBOUNDARY** Create boundary around surface/points

➢ **Grading Tools**

GT\_CREATEGRADING Create a grading object

## ➢ **Map Sheet Tools**

**GT\_MAPSHEETZOOM** Zoom to Map Sheet

 $\boxtimes$  GT SHEETINS Create and Place Map Sheet Index Block  $\blacksquare$  $\overline{3}$  GT\_MAPSHEETMAKER Create Map Sheets from (around) Center-Lines) **E**GT\_MAPSHEETLAYOUTS Create layouts from map sheets **Q** GT\_MAPSHEETPLACE Place map sheets along a linear geometry  $\Box$  GT\_MAPSHEETTRIMMER (Auto) Trim outside map sheet  $\Box$ 

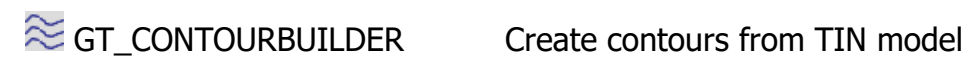

 $\frac{1}{2}$ GT\_PTINTERAUTOMATIC Interpolate point elevation from surfaces GT\_DEMGRID Create DEM Grid **Sooo** GT\_CHAINAGE **Annotate chainages along a route**  $\mathbb{M}$  GT\_PROFILE Draw cross-sectional profile from 3D Polyline GT CS-SCANNER Create cross-section polyline by scanning points GT ADJUSTLEVELS Adjust cross-section elevations  $\angle$  GT DRAWGRADE Draw Graded polylines **EX GT\_STEPPED3DPOLY** Create Stepped 3d polylines GT\_TRAVADJ Perform traverse error adjustment **GT\_CROSSSECT** Multiple Cross Section Tools GT\_ALIGNMENTCF Alignment (Cut/Fill) Volume **END** GT\_ANNOGRID Create Map Grid GT\_BEARINGDIST Bearing and Distance Round off bearings  $\overline{\mathbf{\Phi}}$  GT SLOPEDISPLAY Color-coded Slope Display (of TIN faces)  $E^2$  GT\_FINDSLOPE Find slope of a single TIN face<br>  $E^{\text{II}}$  GT\_FINDSLOPELINE Find slope of line between two GT\_VORONOI Draw Voronoi polygons

#### ➢ **Road Design**

**FF** GT CREATECARRIAGEWAY Create road carriageway in 3d

Find slope of line between two 3d points

 $\widehat{\nabla}$  GT DRAWHCURVES Draw horizontal alignment curves  $\triangle$  GT\_DRAWVCURVES Draw vertical alignment curves

#### ➢ **Civil 3D Tools**

 $\frac{1}{\sqrt{2}}$ GT LANDXML2CSV Convert Civil 3D LandXML to CSV data

## **Geographic Tools**

GT\_COORDTRAN Coordinate Transformation

**器 GT\_DWG2KML\_BATCH1F** DWG2KML - Batch 1 Feature GT\_GEIMPORTIMAGE Google Earth Image Import GT GEIMPORTPOINT Google Earth Point Import

**C**GT\_COORDTRAN\_SETUP Coordinate Transformation-Setup  $\frac{D_{\text{W}}}{K}$  GT\_DWG2KML Export Google Earth KML file – Interactive Version **D KRL**GT\_KML2DWG **COOL** KML2DWG-Google Earth Import **WE GT DWG2KML\_BATCHMULTF DWG2KML - Batch Multiple Feature** 

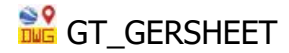

**RIC**GERSHEET Rubber Sheeting with Google Earth Control Points<sup>1</sup>

**C**GT\_GERSHEETWITHCTRLPOINTS

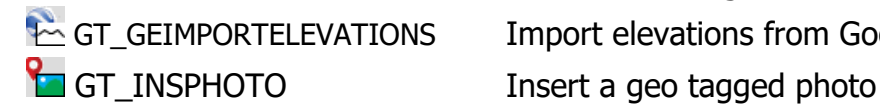

Rubber Sheeting w. Drawing Control Points **EGT\_GEIMPORTELEVATIONS** Import elevations from Google Earth

## **Geological/Mining (Additionally priced module)**

#### ➢ **Dimensional Stone Tools**

- GEOL\_ROSEDIAGRAM Draw Rose Diagram/Stereonet  $\overline{\wedge}$  GEOL\_PLACEDIPSTRIKESYMBOL Place dip/strike symbols GEOL\_CHANGEDIPANGLE Change Dip Angle  $\angle$  GEOL\_FLIPDIPDIRECTION Flip Dip Direction GEOL\_UPDATEDIMAZIMUTH Update Dip Azimuth attribute values **PL** CGEOL DIMSTONE SETTINGS Settings
	-

## ➢ **Dimensional Stone Tools**

- $\bigoplus$  GEOL\_BOREHOLELOGGER Import bore-hole data  $\bigtriangledown$
- $\Box$  GEOL\_BOREHOLESTRATA Draw bore-hole cross-section strata **If** GEOL BOREHOLESECTION Draw bore hole sections GEOL\_BOREHOLEPLANNER Bore Hole Planner - Across lease area **EXECTED BOREHOLEINSERT INSERT Insert bore hole along a section RA** GEOL BOREHOLETEXTSMALLER Make bore hole text smaller **LE GEOL\_BOREHOLETEXTBIGGER** Make bore hole text bigger **B** GEOL\_BOREHOLESECTIONRENAME Rename a bore-hole section **Make bore hole size smaller** Make bore hole size smaller  $\Box$  GEOL\_BOREHOLEBIGGER Make bore hole size bigger **G**GEOL\_MAKE3DSECTIONS Make 3D bore-hole cross-sections **K** GEOL\_BOREHOLESECTIONDELETE Delete bore hole sections / points

 $\approx$  GEOL\_STRATABUILDER Draw bore-hole strata [LITHOLOGY] in different ways **DD** 1 2 2 GEOL\_BOREHOLEEXPORT CSV Export bore-hole section / points data **Compute Influence area around a bore-** Compute Influence area around a borehole section **L** GEOL BOREHOLESTRATA Draw bore-hole cross-section data

GEOL\_RUNNINGPATTERNS Draw geological patterns  $\blacksquare$  GEOL DRAWHEAVE  $\blacksquare$ **EX** GEOL FAULTSHIFT **Fault Shift A** GEOL\_MININGSYMBOLS Mining Symbols

 $\mathcal{D}_{\blacksquare}$  GEOL\_AREAVOLCALC  $\blacksquare$  Area-Volume Calculation

#### ➢ **Map Annotations**

GEOL\_PLACEBOUNDARIESBLK Place Boundaries Annotation **R**GEOL\_PLACESIGNOFFBLK Place Signoff Block

**Strike-Dip Calculator (3 point solution)** Strike-Dip Calculator (3 point solution) GEOL\_MINEX2DWG Import (read) a MINEX coal reserves data file GEOL LEASEAREADRAW Draw Lease Area Map Elements  $\blacksquare$  GEOL\_LEASEAREAPLANNER Specify and plan mining lease area data  $\blacksquare$ 

## **TRANSMISSION LINES DESIGN**

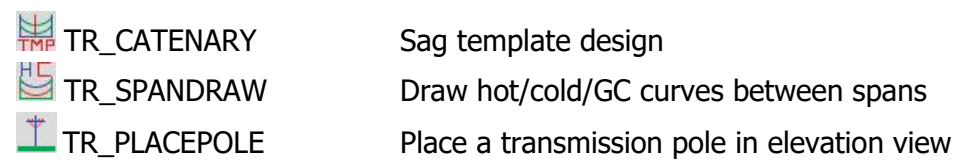

## **Miscellaneous**

#### ➢ **Images**

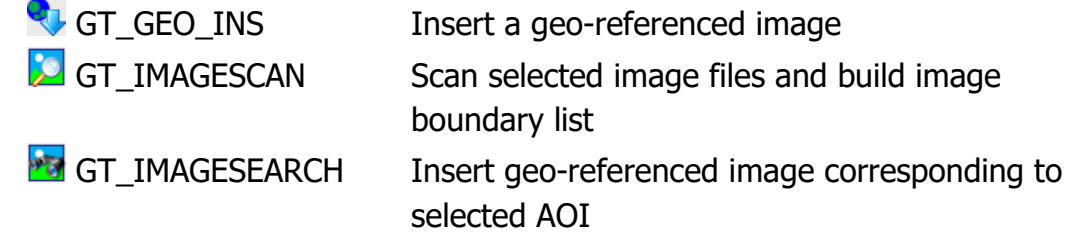

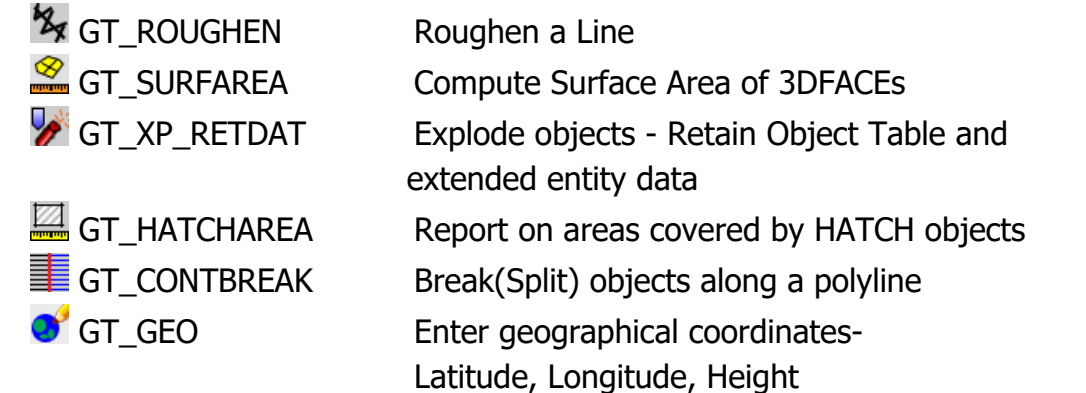

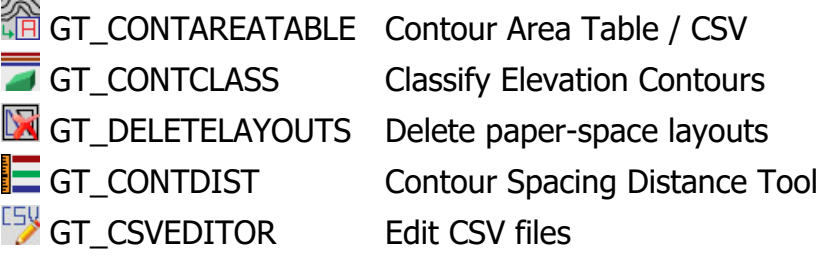

# **Selection**

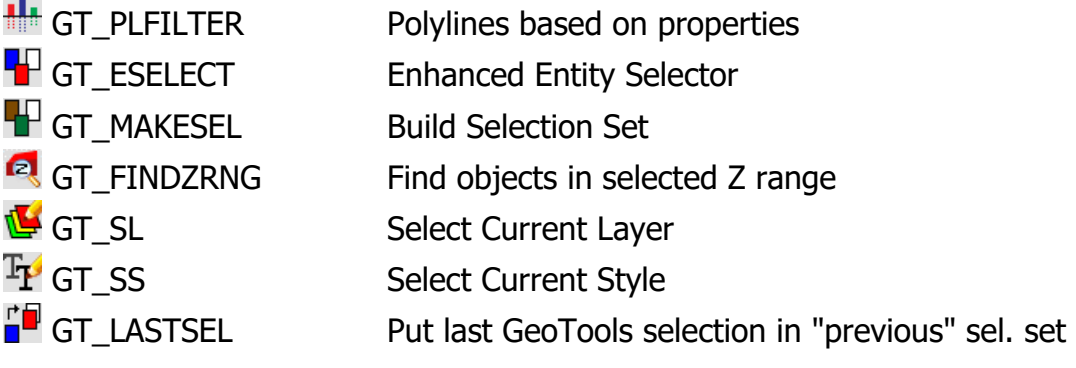

## **Inquiry**

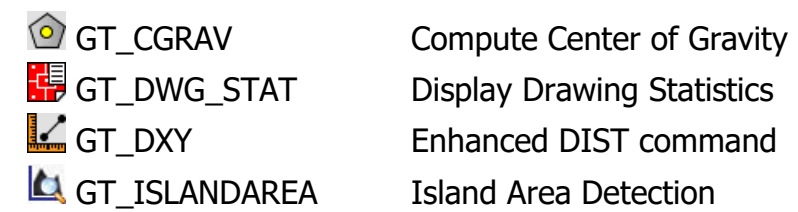

# **More Options**

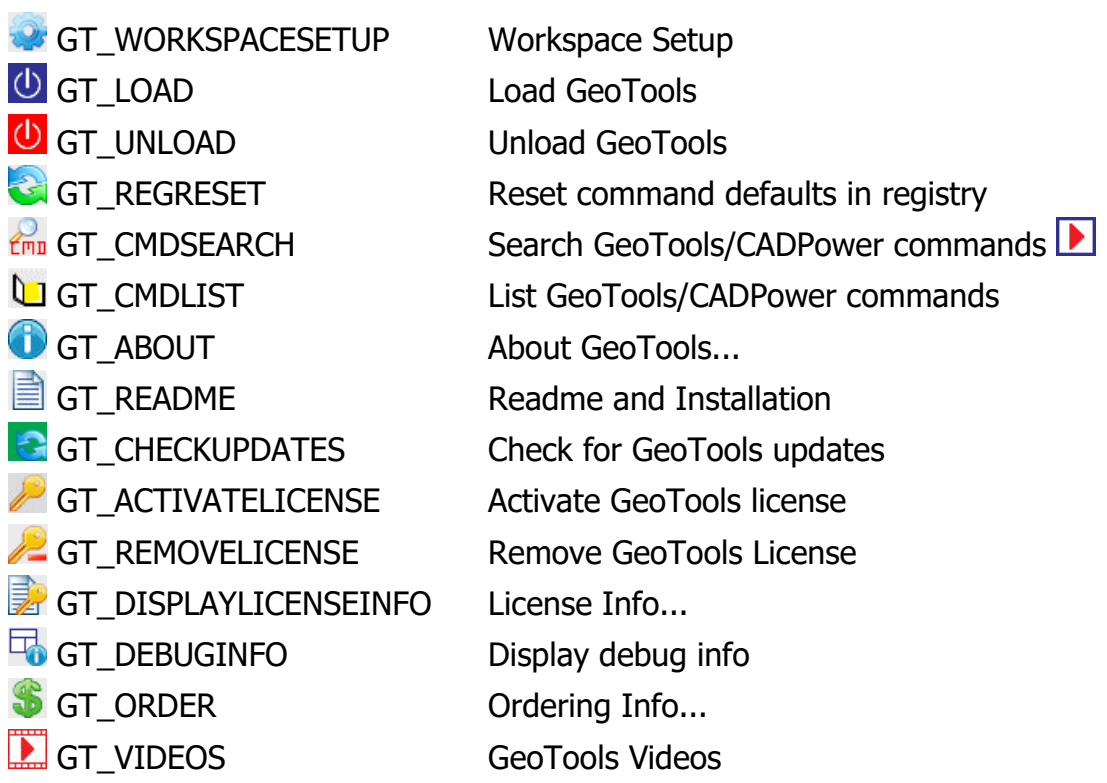

 $\dot{\mathbf{f}}^{\equiv}$  GT\_TUTORIAL  $\qquad \qquad$  Tutorials...

**C** GT\_HELP Display help about GeoTools **Command Help (htm)...**<br> **Command Help (htm)...** GT\_APPKEY Display Application Key...

## **Supported CAD platforms:**

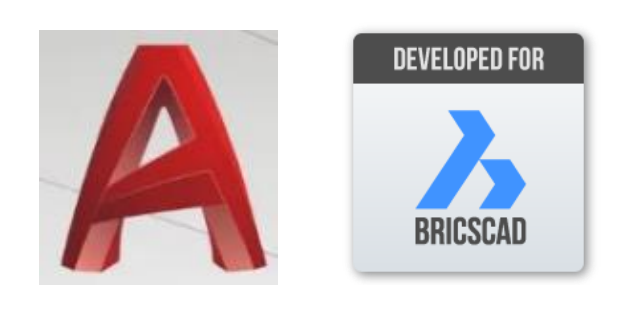

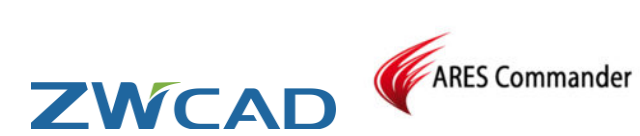

## **Product Page URL:**

<https://www.thedesignsense.com/geo-tools>